# Valued Customers: Check out TCD's new Business-to-Business Portal

#### Features:

- 1. Browse our Product Catalog
- 2. Place Orders online (Minimum order \$300)
- 3. Check for New Product, Limited Releases, Specials and Promotions.
- 4. View Account (View on-line Invoices).
- Web browser recommendations:

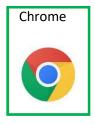

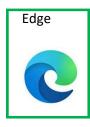

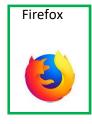

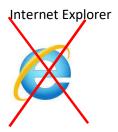

- Go to: <a href="https://tcd.b2bmobilesales.com">https://tcd.b2bmobilesales.com</a> or view at <a href="www.tncraftdistributors.com">www.tncraftdistributors.com</a> and click on 'Our Store'
- Anyone can browse our store products (without a login).
- To Place Orders, view pricing and inventory, you can request an account and login credentials. To request an account:

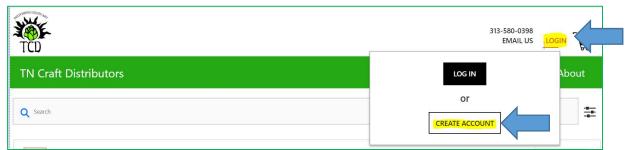

# TCD - BUSINESS-TO-BUSINESS WEB PORTAL INSTRUCTIONS

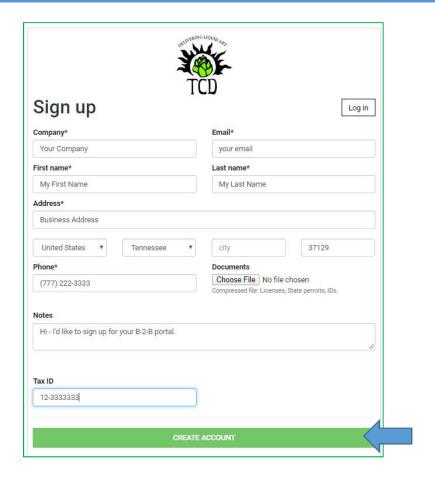

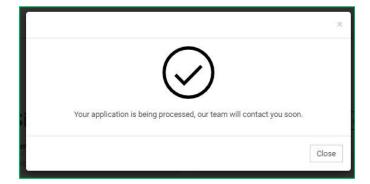

• To log in to your Account:

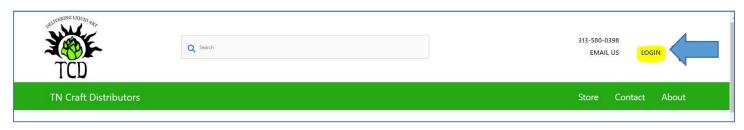

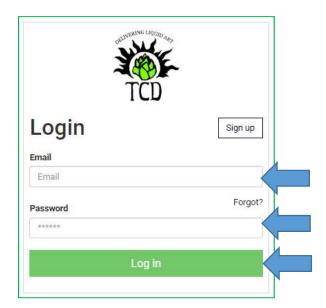

• Use the 'Forgot?' link to reset your password if you need to reset your password.

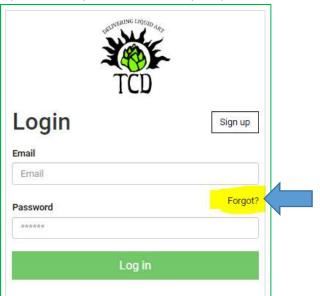

# Tips and Tricks

- Search Items several ways
  - o From the TOP Search Bar:

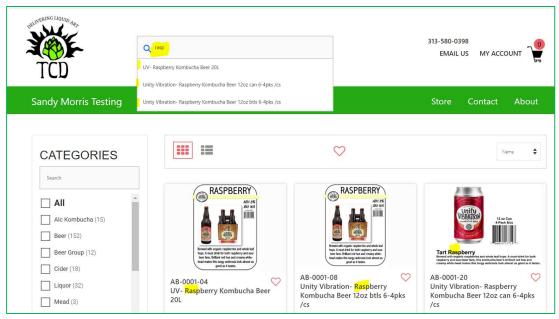

o Or, use the Filters on the left side bar:

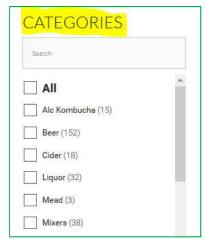

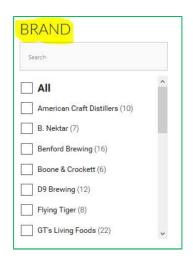

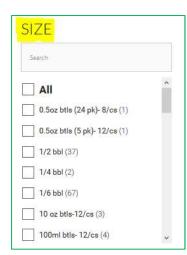

#### TCD - BUSINESS-TO-BUSINESS WEB PORTAL INSTRUCTIONS

- Double click on an image to see:
  - o Description (to enlarge the description, hold the **CTRL KEY** and scroll **UP** on your mouse.
  - Availability\*
  - o (\*=If out of stock, more may be on order. Check with your sales rep or our order dept. You can place an order for an out-of-stock item. If no longer available, you will be contacted about the status).
- Select an item:

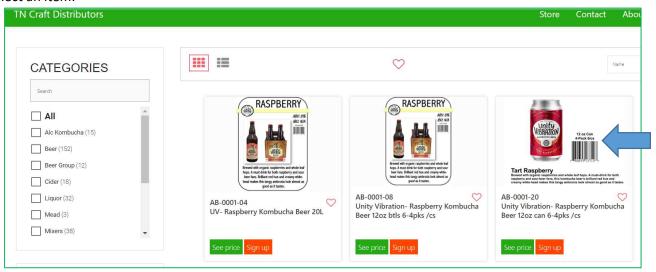

Double Click (for default view):

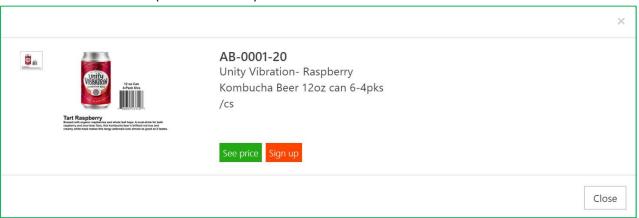

- o To enlarge, hold your CTRL key and use your mouse to 'Zoom in'. Or use your browser's 'Zoom' feature.
- o Enlarged view with 'Mouse-Over' (Magnifying glass) to view smaller details:

# TCD – BUSINESS-TO-BUSINESS WEB PORTAL INSTRUCTIONS

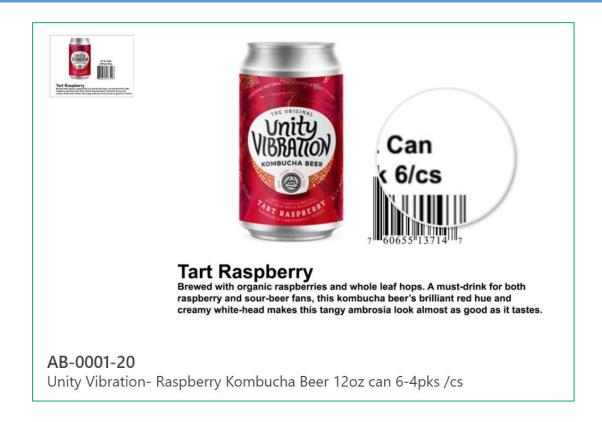

# To Place an Order

Find your desired products, select quantity, then select 'Add to Cart'

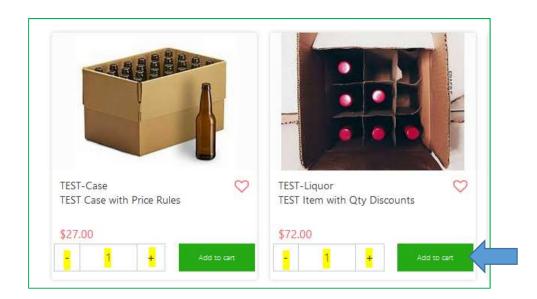

• View/edit your cart or check out

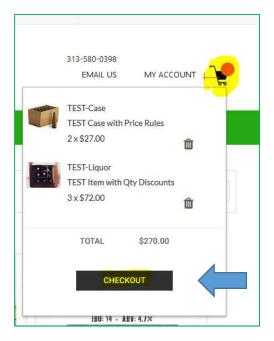

• Enter your Customers Details. When finished, select 'Place Order'

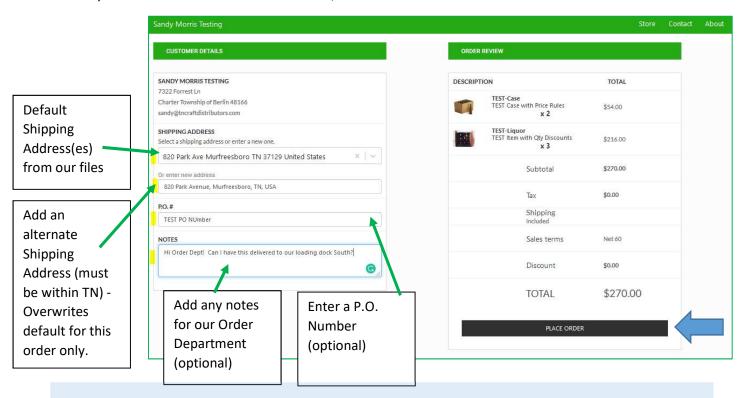

NOTE: Any Discounts will be added after our order Department processes your order. Invoices on your 'Account' view will also reflect discounts once processed.

• You'll receive an immediate order confirmation. You can download a copy (PDF).

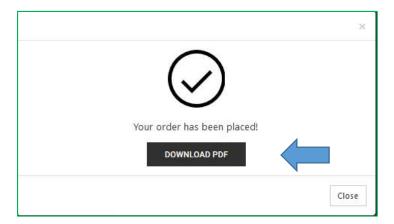

You'll receive an email confirmation (and your Sales Rep will be copied).

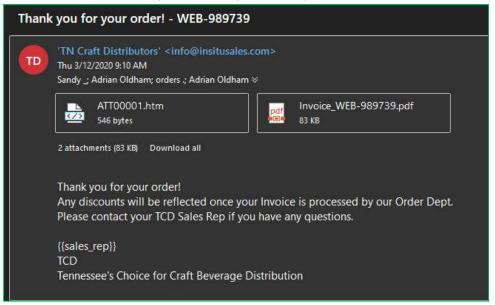

- NOTE: Any applicable discounts or specials will be applied to your invoice after it is processed by our order department.
- Check on-line orders and invoice updates by selecting 'My Account'

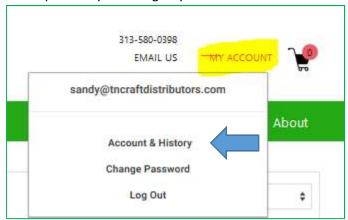

# TCD – BUSINESS-TO-BUSINESS WEB PORTAL INSTRUCTIONS

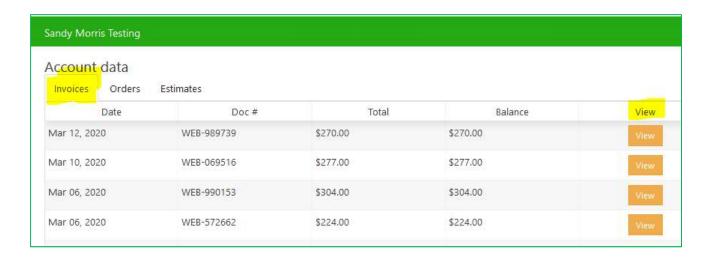

Contact your TCD sales rep or email to <u>orders@tncraftdistributors.com</u> if you need help with an on-line order.